## **Bass Control in Dirac Live**

**DIRAC** 

#### **Authors**

Lars-Johan Brännmark Frans Rosencratz Mikael Ueno Andersson

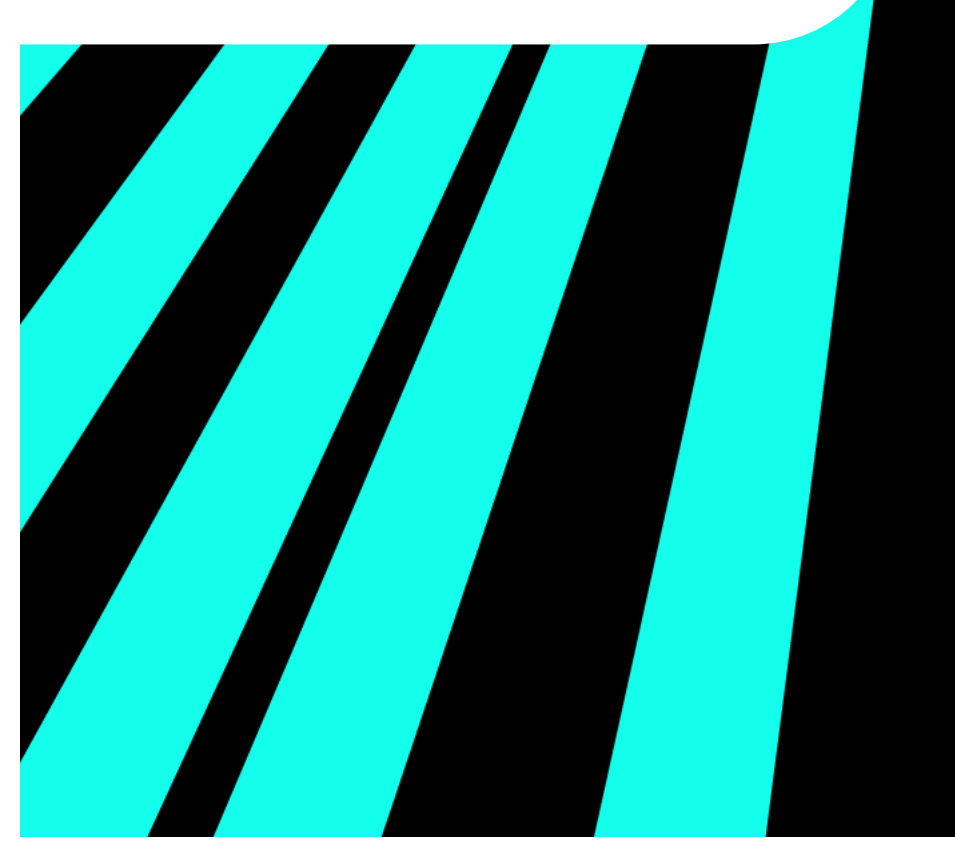

## Contents

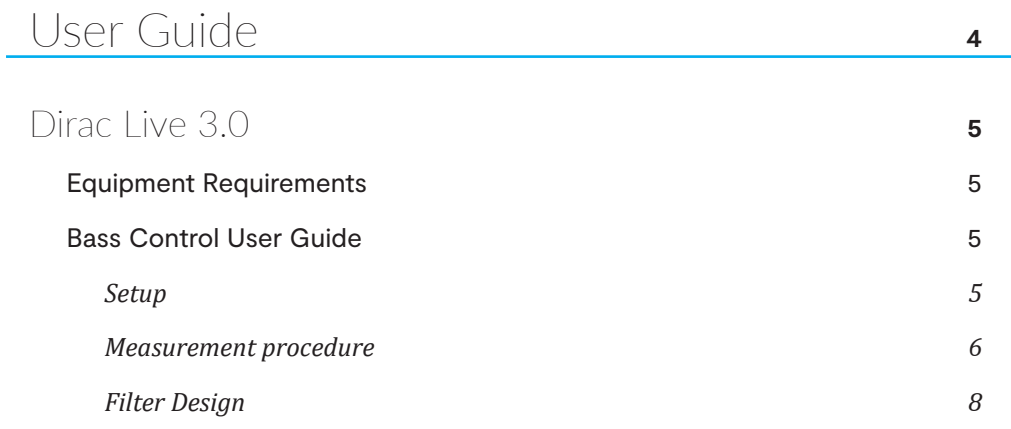

## Technical Background to Dirac Bass Control **<sup>12</sup>**

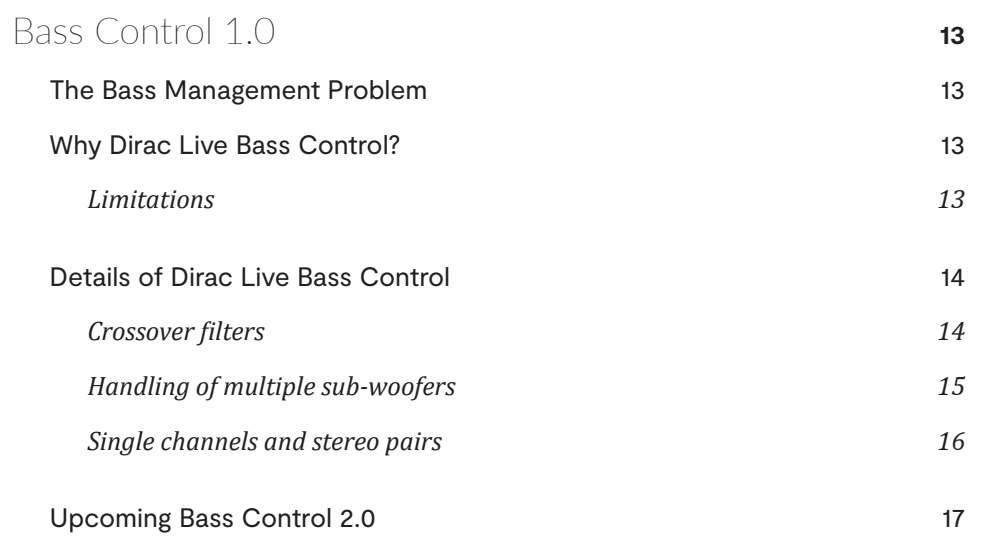

This document covers Dirac Bass Control inside the Dirac Live application and is divided into two parts:

#### **O** Section 1:

#### User Guide

The first section is a user guide that goes through the work process of how to measure the system and adjusting the compensation parameters to create a room compensation filter with Bass Control.

#### **O** Section 2:

#### **Optional:** Technical Details

The second section is a technical explanation detailing the workings of bass management and Dirac Bass Control for the users interested in the scientific details and how the system achieves the results. Note that this section is highly technical and is not required to use Bass Control.

Last revision at April 7, 2020

*An item in a blue box contains additional information relevant to the discussion.*

*An item in a red box is additional or technical information for advanced usage.*

## **1**. User Guide

**Frans Rosencrantz Mikael Ueno Andersson**

> Whereas Dirac Live 2 introduced the next generation of the *Dirac Live Room Correction* technology, Dirac Live 3.0 builds on this and introduces the new *Dirac Bass Control* technology for compliant devices.

> Dirac Live Bass Control is a technology to manage low-frequency channel routing from the signal to the playback channels (speakers) of your audio device. Additionally, with full control over the device's channel and frequency routing and output, the Dirac Live room correction technology is significantly augmented. In particular systems with multiple subwoofers will see a substantially improved room correction and bass performance.

> This section presents the Bass Control user-guide and the required equipment in order to do the calibration.

#### **Key terms:**

- **O** Dirac Live: The Dirac technology to process audio to correct an audio device's output for the acoustics of the listening environment. Also the name of the application providing this technology.
- **O** Dirac Live Bass Control: The Dirac technology to enable all speakers to act in support of each other by routing bass-frequency audio from an input source to output channels. This name covers two aspects, *bass management* and *bass control*:
	- { **Bass management**: routing and mixing of source audio optimally between output channels.
	- { **Bass control**: calculating inter-speaker support to enable room correction beyond the capability of individual speakers.

### **Equipment Requirements**

The steps below present required equipment and configuration for a Bass Control calibration.

- O Omnidirectional calibration microphone with associated calibration file.
- { The system requires to have at least one sub-woofer and one large/ small-range speaker. There is no maximum limit on the number of speakers in the system.
- { There should be no external up-mix in the audio path. If the user wants to add additional filters or effects, it should be applied to the input of the target Bass Control device.
- { Each sub-woofer should have its own logical channel. Two sub-woofers connected to a Y-split is not recommended.
- { If the sub-woofer(s) has an adjustable low-pass filter, it should be set at the maximum frequency.
- { There are no real requirements of where the sub-woofer(s) should be placed in the room. One of the main goals of Bass Control is to let the user position their sub-woofer(s) anywhere in the room and still get a good result.
- { The volume control and phase nobs should not be touched after a Bass Control calibration since it will affect the results. Any adjustment after calibration should be made in the Dirac Live Calibration software.

## **Bass Control User Guide**

This guide will go through each step to achieve the best possible sound.

#### **Setup**

- 1. If the unit comes with a calibration microphone, please connect it to your device. Otherwise, connect an omnidirectional microphone to your computer and make sure that you have the associated calibration file.
- 2. Download and install the Dirac Live Software.
- 3. Make sure that your computer is connected to the same network as the target device.
- 4. Start the Dirac Live calibration software and select your target device. Select the Select the

Dirac-enabled audio unit

Log in (first time)

Start Dirac Live

#### **Measurement procedure**

1. Select the microphone to use, usually one you connected during setup, and select *No calibration* to use the associated calibration or *Load from file* if you have an external calibration file. Make sure that the microphone calibration file is created for 90-degree measurements. Press "*Proceed to Volume Calibration*".

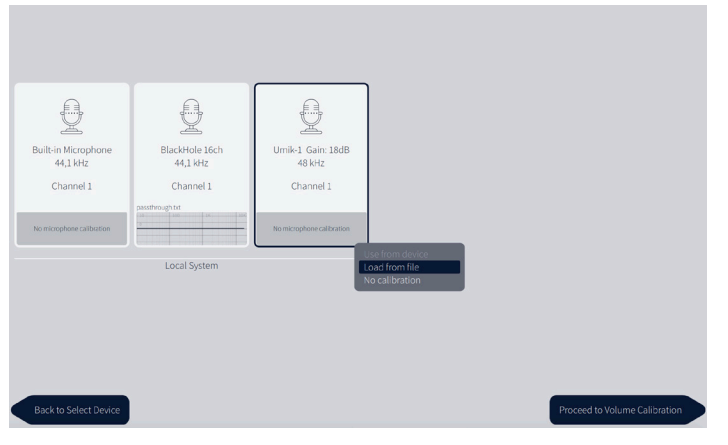

The Umik-1 has been selected as the measurement microphone and we are about to load a microphone calibration file.

2. Select the arrangement which matches the arrangement that is supposed to be measured. The different arrangement is there as a guide to position the microphone. The only difference between the arrangements is the number of measurement points that are allowed.

**Note:** *You may want to look ahead to the next section, "Tips for a good measurement", before performing steps 3 to 5.*

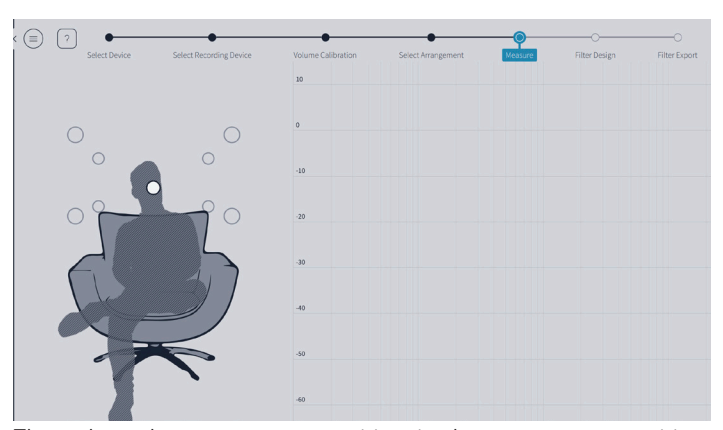

The selected measurement position is the sweet-spot position. The delays and gains will be calculated based on this position.

- 3. The first measurement should always be taken in the center of the listening region, in the desired "sweet spot", as this will be used for alignment of levels and delays between loudspeakers.
- 4. Press the measure button to collect a set of measurements. This will play a sweep in each loudspeaker and one final sweep in the first loudspeaker again.
- 5. Move the microphone to the next suggested position and press measure. Repeat this procedure for all measurement points or until you have spanned the whole seating area.

Select Arrangment Select microphone Measure several positions

#### **Tips for a good measurement**

There is no strict way of positioning the measurement points; however, there are some things that are worth to have in mind during the measurement procedure:

- { The basic principle is that any additional measurement improves the correction. However, depending on the accoustics of your room and equipment the benefit from more measurements may diminish faster. Therefore, note that you do not necessarily need to do all the measurements defined in the arrangemen. However, we strongly recommend you to never do less than five measurements.
- { The measurement points should have a distance of at least 30 cm (12 inches) between each other.
- { Avoid making measurements in a too-small space. Even for the "*Tightly focused*" listening environment, it is important to spread out the microphone positions in a sphere of at least 1 meter of diameter. A too small space will result in over-compensation that will sound very dry and dull.
- { Measure some points outside the listening area, e.g., for a sofa, it is recommended to do a few of the measurements 20-30 cm in any direction outside the couch.
- { Remember that you are measuring a volume rather than a surface and be certain that you take the measurements in different vertical positions as opposed to in a single horizontal plane.
- { Point the microphone upwards to the ceiling (90 degrees) when measuring to ensure that additional coloration from the microphone is similar for both the wall reflections and the direct wave from the speaker.
- { Remember that the positions specified in the arrangements acts as a guide and you may deviate from them to put or decrese emphasis on particular spaces.

Proceed to Filter Design

### **Filter Design**

1. Proceed to the filter design page after all recommended positions has been measured. Three different filter-design alternatives are presented "*Off*", "*Upmix Only*" and "*Full Bass Optimisation*":

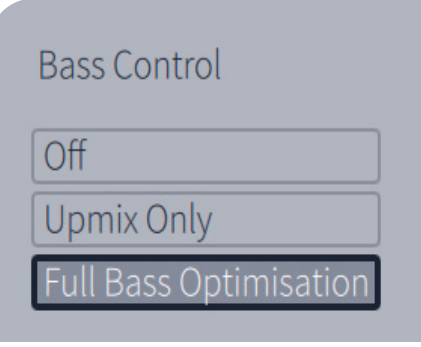

The three different Bass Control filter design alternatives "*Off*", "*Upmix Only*" and "*Full Bass Optimisation*".

- a. When **Off** is selected, the regular Dirac Live design page is presented and standard Dirac Live filters are calculated.
- b. By selecting **Full Bass Optimisation** or **Upmix Only** you will enter the filter-design page for Bass Control and Bass Management.

By selecting "Upmix Only", regular bass management filters with Dirac Live filters are designed and each sub-woofer gain is scaled by 1/(numbers of sub-woofers) to match the target curve. Selecting the "Full Bass Optimisation" the filter design will harmonised the sub-woofers and non-sub-wooers speakers in the lower frequencies using tailor made phase filters, delay and gains.

2. After selecting the "Full Bass Optimisation" or "Upmix Only", several magnitude response plots will be shown in the graph. These plots present the average magnitude response of the selected speaker and sub-woofer(s) and are there to guide the user to choose the best cross-over frequency for the system.

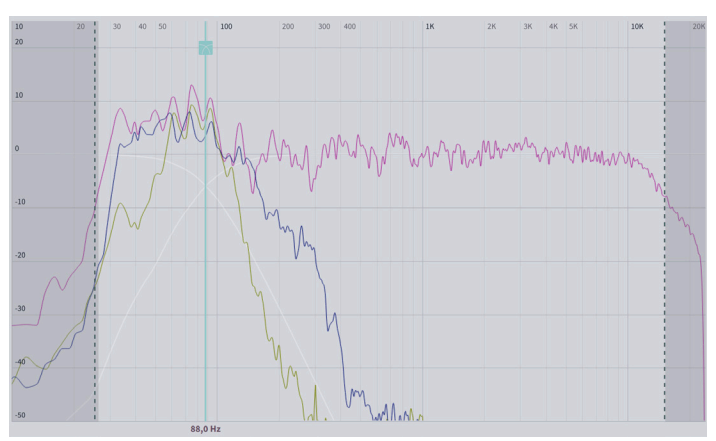

Average magnitude response of the selected speaker and sub-woofer(s).

Enable Bass Control

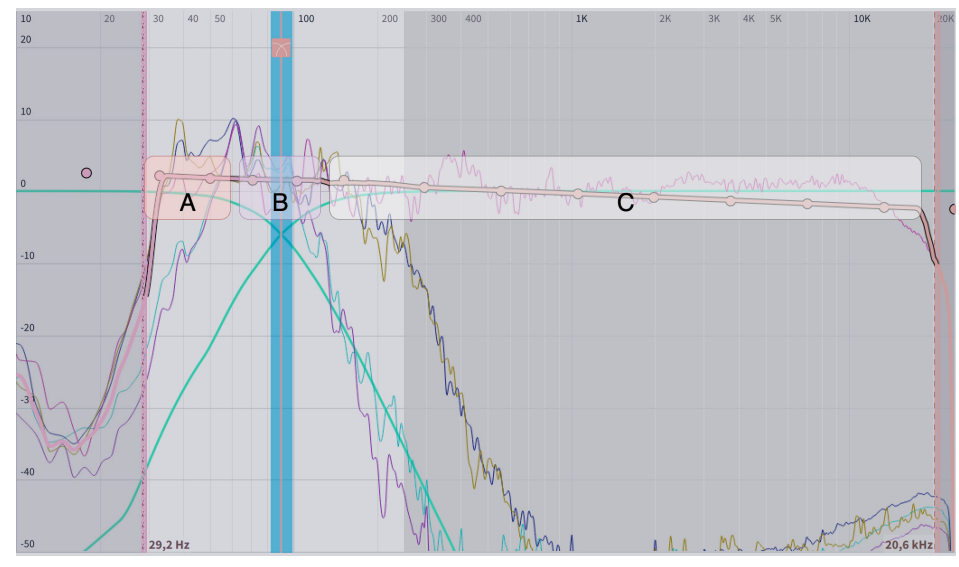

Input target curve in pink and cross-over area in blue.

3. Set the cross-over point. Select a crossover-frequency where both the high-range speaker and the subs-woofer(s) have energy. The cross-over frequency can be adjusted by dragging the cross-over bar.

The crossover filters are highlighted when hovering over the cross-over bar. Illustrated above, the lower section (A) of the cross-over filter describes which frequencies are passed down to the sub-woofers. Section (B) describes which frequencies that are passed to both the sub-woofers and the high-range speaker, and the upper part (C) describes which frequencies that are passed to the high-range speaker.

Note that each speaker group can have an individual crossover frequency.

In the next illustration there are four sub-woofers of two different types, two broad-banded and two small-banded. To ensure that the small-banded sub-woofers don't play outside its capable frequency region the cross-over is set to a few Hz below the small-banded cut-off frequency. Notice how the low-pass crossover filter follows the natural falloff of the small banded sub-woofers

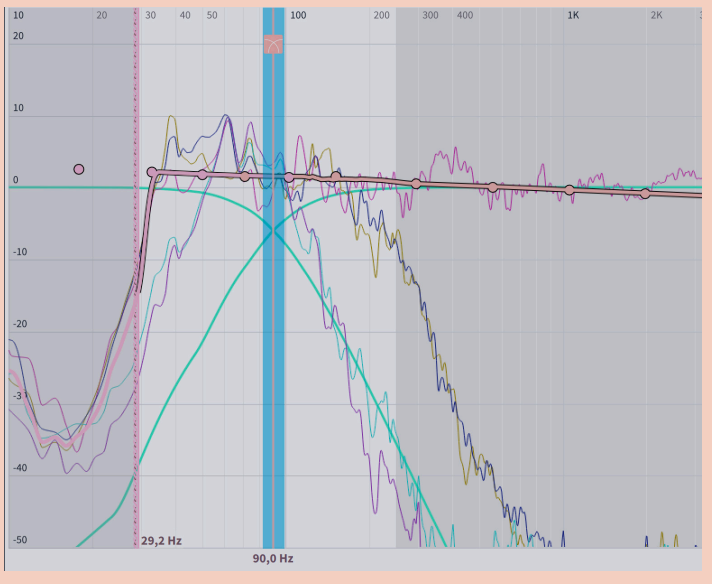

Low-pass Crossover filter follows the natural falloff of the small banded sub-woofers.

Adjust cross-over position

4. In Dirac Live Bass Control, just as in Dirac Live, the color of the sound is set through a target curve. Though it is interacted with in the same way as for when only using Dirac Live 2.0, the target curve when using Bass Control works differently.

In Dirac Live 2.0 the target curve is set per speaker, where the user can change the coloration of each speaker. When using Dirac Bass Control, however, the lower frequency material is often highly correlated between the speakers, and therefore it is more convenient to set the target per *input-channel*. This new concept of target curve is described below:

- a. The input target curve shows the coloration for the complex summation of the sub-woofer(s) and high-range speaker from the lower sub-woofer(s) cut-off frequency to the upper cut-off frequency for that chosen input channel. Referring to the figure in step 3, above, the lower section (A) mainly describes the coloration of how the sub-woofer(s) sums up together, where section (B) shows how the sub-woofer(s) and high-range speaker sums over the cross-over region. Section (C) describes the desired coloration for higher frequencies for the chosen speaker.
- b. The target curve defaults to a flat correction, which is the audio uncoloured and as close to the source sound as possible, which may not be what you prefer. Drag the target-points on the target curve to change to coloration to your preferred taste. You can always add more points by right-clicking on the target curve and select "Add control point to".
- c. Dragging the curve upward above the 0 dB level on the Y-axis boost the affected frequencies. Correspondingly, dragging the curve downward under the 0 dB level attenuates them.
- 5. Increasing the volume of the sub-woofers can be achieved by raising the part of the target curve under 100 Hz by a few dB, illustrated below. This is often wanted when watching movies.

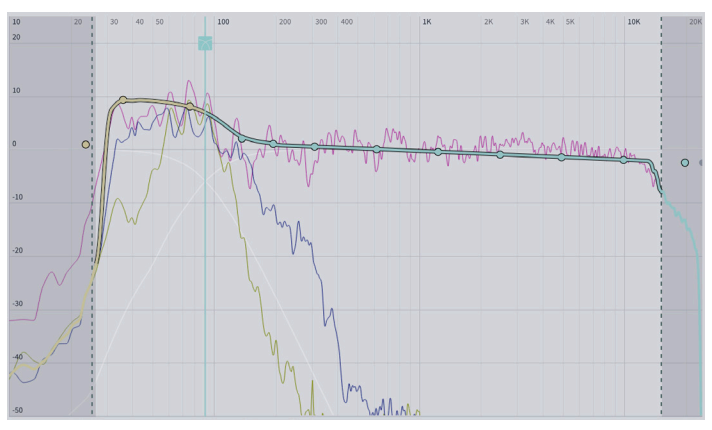

The Dirac Bass Control input target curve.

6. Press "Calculate" in the lower right corner. The bass control filters will now be calculated.

Set sound color

**Calculate** Bass Control filters

7. After the Bass Control calculation is done, select the "*Corrected*" check-box in the plot options to show the resulting input magnitude response for the selected channel. The corrected curve should conform to the target curve, as illustrated below.

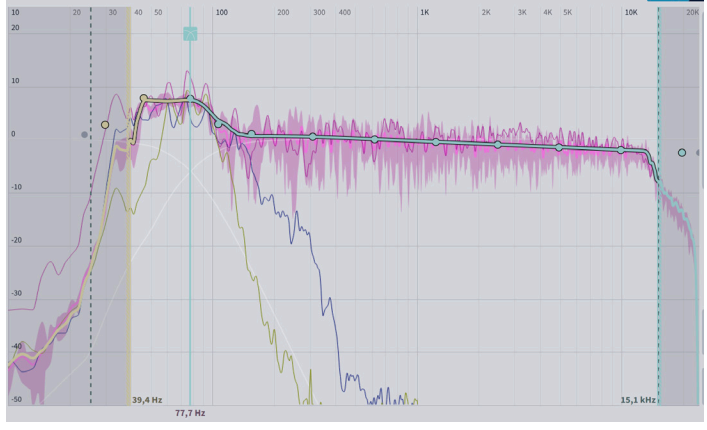

Bass Control Result.

8. Press "Proceed to filter export".

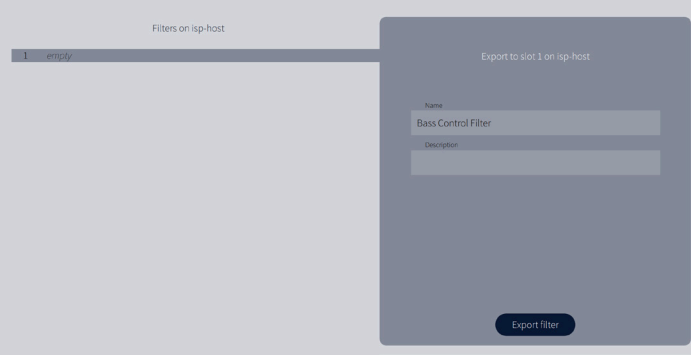

The filter export interface.

9. Select a suitable slot and give the filter a name and, optionally, a description. If the slot is already occupied, the filter will be overwritten by the new filter.

When the export is completed the filter is deployed on your audio device and is ready to be used. Depending on your system the filter might be activated automatically or you may have to enable it manually.

**Be certain to save your work if you want to make adjustments to it in the future.** 

Proceed to Filter Export

Export filter to your device

# **2.** Technical Background to Dirac Bass Control

**Lars-Johan Brännmark Frans Rosencrantz Edited by Mikael Ueno Andersson**

This section presents the background principles and intended workflow for how to use the Bass Control solution for multi-channel audio systems with sub-woofers, developed at Dirac Research AB.

The Bass Control is intended to be used together with Dirac Live room correction, and it utilizes the same impulse response measurements as are used for Dirac Live. A characteristic feature of this solution is that it minimizes seat-to-seat variations at low frequencies in systems with multiple sub-woofers. Another feature is that it ensures the high-range main channels to be in-phase with the sub-woofers in the crossover frequency band, at a selected sweet-spot position in the room.

The design objectives are addressed primarily by adjusting phase relationships between the loudspeakers, using low-order all-pass filters and a genetic optimization algorithm.

### **The Bass Management Problem**

Besides solving the standard bass management task (i.e., using crossover filters to extract the bass content from the input signals and routing it to the sub-woofers), the proposed Bass Control solution also provides an automatic fine-tuning of delays, gains and phase shifts in the bass region of each loudspeaker, resulting in an improved overall bass performance. The fine-tuning of the loudspeaker channels is performed in multiple steps and strives to solve three different but related problems:

- 1. Reducing the spatial variability of the frequency responses in the bass region, in cases where the system contains multiple sub-woofers.
- 2. Reducing out-of-phase behavior between the channels of left/right loudspeaker pairs, in a frequency band around the crossover frequency.
- 3. Reducing out-of-phase behavior between the sub-woofers and the highrange channels, in a frequency band around the crossover frequency.

What is not tuned automatically in this solution is the crossover frequency itself, which is assumed to be either fixed or selected among a set of fixed values by the user.

## **Why Dirac Live Bass Control?**

Broadly speaking, bass management is the process of configuring an audio system so that the bass content of the incoming signals is directed to the loudspeakers that are best suited for reproduction of low frequencies. The aim of Bass Control is to ensure that all low frequency content, regardless of input channel, will be perceived by the listener even if some of the loudspeakers are lacking in low frequency capability. The frequencies referred to here are typically in a range from 20 Hz up to about 80Hz. The reason why Bass Control generally works well is that sound in this frequency range provides very little or no directional information to human listeners, especially in spaces where the room modes dominate over the direct sound. Thus the bass signal intended for one loudspeaker can be redirected to other speakers without significantly affecting the perceived direction of the reproduced sound.

#### **Limitations**

In general, the bass-capable loudspeakers could be one or several of the main system loudspeakers, e.g., the main front stereo L/R pair if these are large enough, or they could be one or several sub-woofers, or any combination of sub-woofers and large main speakers. In order to keep complexity at manageable levels, however, some restrictions are necessary. In the version of Bass Control we shall therefore adhere to the following principles:

1. If a main loudspeaker is considered capable of reproducing frequencies down to 20 Hz, it should be labeled "Large" and be excluded from all Bass Control processing. The loudspeaker will be fed with nothing but the fullband content of its own input signal, and its input signal will not be fed to any other channel either. This can be done in the Dirac Live application by select a crossover frequency of 20 Hz for that specific speaker or group of speakers.

- 2. If a main speaker is not capable of reproducing low frequencies, then it should be labeled "Small" and be included in the Bass Control system. Its input signal will be split and processed by a pair of high-pass and low-pass crossover filters. The resulting high and low frequency branches are then routed to the speaker in question and to the sub-woofers, respectively.
- 3. The LFE (Low Frequency Effects) channel, if such exists among the inputs, should be routed directly to the sub-woofers without any crossover processing.

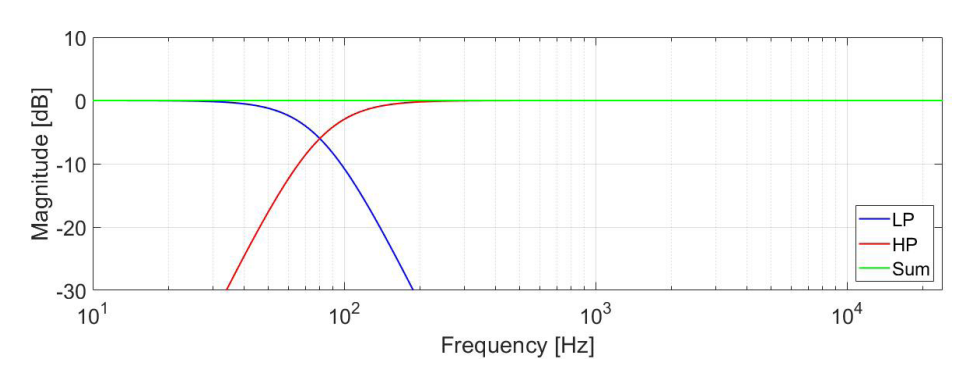

*Figure 1:* A pair of complementary 4th-order Linkwitz-Riley crossover filters, with a cutoff frequency of 80 Hz. The blue curve is the frequency response of the lowpass filter, and the red curve is the frequency response of the highpass filter. The green curve is the frequency response of the sum of the low- and highpass responses.

### **Details of Dirac Live Bass Control**

#### **Crossover filters**

The fundamental processing block in a Bass Management system is the crossover. Bass Management crossovers mostly consist of complementary low-pass and high-pass filters of second or fourth order, corresponding to filter slopes of 12 or 24 dB/octave, see e.g., Fig. 1, above. The block diagram of Fig. 2, below, illustrates how crossovers are typically used for Bass Management in the

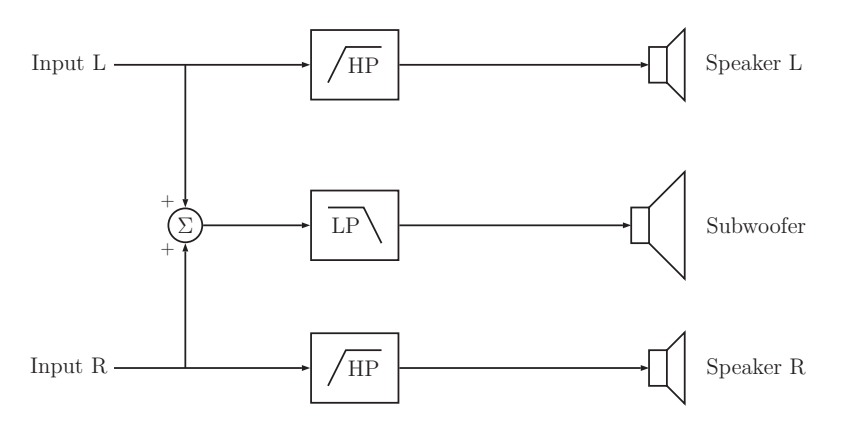

*Figure 2:* Block diagram of a simple bass management solution for a stereo system: The left and right input signals are highpass filtered and fed to the left and right main loudspeakers, respectively, and a mono sum of the left and right inputs is lowpass filtered and fed to a single subwoofer.

simplest possible case: A stereo setup with a pair of small L/R speakers and a sub-woofer that reproduces the low-frequency part of a mono sum of the left and right inputs.

The crossover used in the the present Bass Control system are digital fourth-order Linkwitz-Riley filters with selectable cutoff frequency, as shown in Fig. 1. The choice of Linkwitz-Riley type filters is however not compulsory for the system to work as intended; what matters is that the filters are complementary in magnitude, which can also be attained with e.g., linear phase FIR crossovers.

#### **Handling of multiple sub-woofers**

A desirable property of an audio system is to have a smooth frequency response that does not change significantly with listener position. However, at low frequencies the standing waves of a room can be quite dominant, causing the transfer functions of loudspeakers to be highly irregular; the frequency response contains sharp peaks and nulls, and the levels of the peaks and nulls vary dramatically with listener position. Figure \ref{fig:singlesub} shows the frequency responses of a subwoofer measured at 21 positions in a room. It is clear

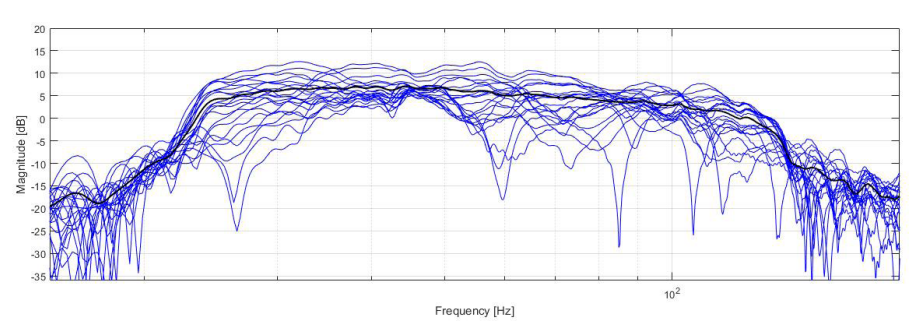

*Figure 3:* Frequency responses of a subwoofer, measured at 21 positions in a room (blue lines), and their RMS average (black line).

from the figure that although the average frequency response (thin black line) is smooth and well behaved, the response at each measurement position is very irregular, and the variations in level across positions are on the order of 20–30 dB at some frequencies.

It is well known that the use of multiple sub-woofers can help to mitigate such irregularities, especially if their locations, relative levels and phase relationships

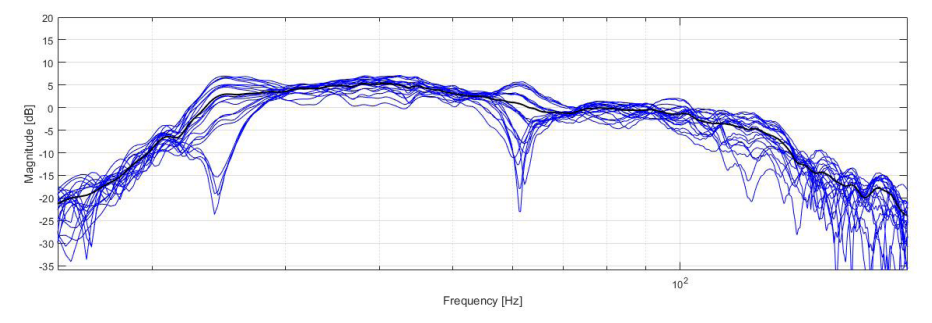

*Figure 4:* Frequency responses of the acoustic sum of three subwoofers, measured at 21 positions in a room (blue lines), and their RMS average (black line).

are chosen carefully so that they interact with the room and with each other in an optimal way. Using multiple sub-woofers also helps to increase the dynamic headroom in the bass since the required electrical and mechanical power is then distributed over multiple speaker elements.

Fig. 4 shows the result of adding two sub-woofers to the situation of Fig. 3, so that three sub-woofers are connected to the same input signal. Clearly, the

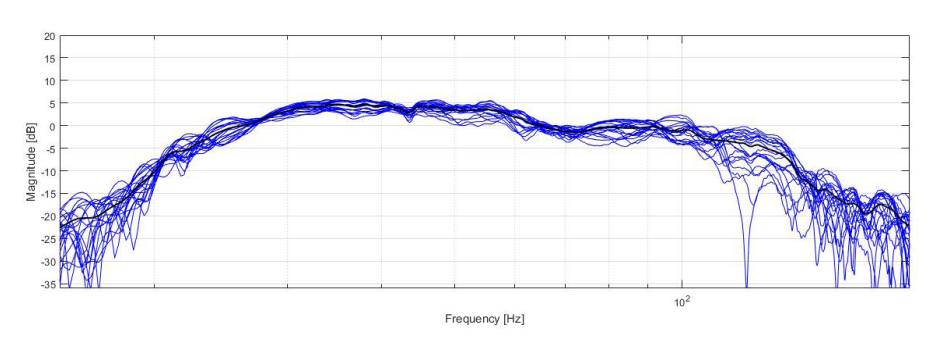

*Figure 5:* Frequency responses of the acoustic sum of the same three sub- woofers as in Fig. 4, after applying a small level adjustment and two allpass biquad filters to each subwoofer. The allpass filters and level adjustments were tuned according to a criterion that minimizes the spatial variation of the frequency response between 30 and 100 Hz

spatial variations are substantially reduced for most frequencies, but some variability still remains around 25 Hz and 60 Hz. Merely adding more sub-woofers to the system thus seems quite helpful in reducing variations, but as the remaining variations indicate, the end result may not be fully predictable

In order to get the most out of the multiple sub-woofer scenario, the present Bass Control solution provides a fine-tuning of the levels, delays and phase responses of individual sub-woofers, under a criterion that the variations across space are minimized in a selected band of frequencies. Fig. 5 shows the result of such a fine-tuning, where a gain factor and two all-pass bi-quad filters have been applied to each sub-woofer.

#### **Single channels and stereo pairs**

Our bass management filter design is somewhat more straightforward for single channels than for stereo left/right channel pairs. channel (e.g., the center channel C in a 5.1 setup), the Bass Control filters consist of:

- 1. A pair of complementary high-pass and low-pass crossover filters. The low-pass filter extracts the low frequency part of the input signal and sends it to the sub-woofers, and the high-pass filter removes the bass and sends the remaining high-frequency part of the signal to the center loudspeaker.
- 2. A pre-specified number of all-pass biquad filters applied to each of the high- and low-frequency signal branches. The role of these all-pass filters is to ensure that the sub-woofer and center channel transfer functions are inphase around the crossover frequency, at a selected "sweet-spot" position in the room, so that no destructive interference occurs in the crossover band.

Figure 6 shows the summation of the left, right, and two sub-woofer speakers

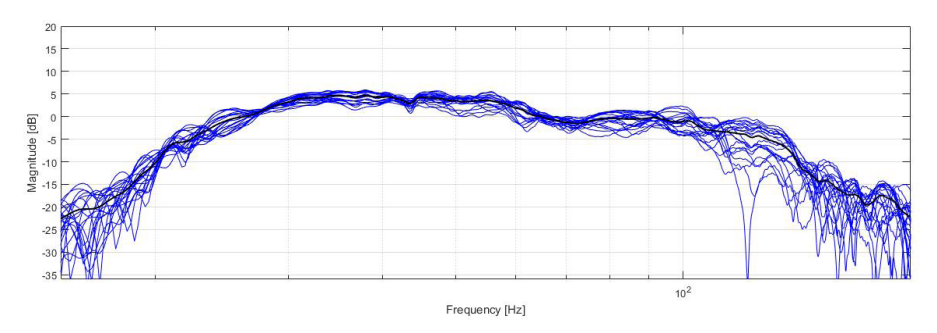

*Figure 6:* Frequency responses of the acoustic sum of the same three sub- woofers as in Fig. 4, after applying a small level adjustment and two allpass biquad filters to each subwoofer. The allpass filters and level adjustments were tuned according to a criterion that minimizes the spatial variation of the frequency response between 30 and 100 Hz

after the crossover have been applied. The null around 40 Hz is a result of the destructive interference between the speakers. In Figure 7 the same summation is shown but with the fined tuned all-pass filters applied to the respective speaker. The phase-match between the speakers has been improved, and the null is suppressed.

## **Upcoming Bass Control 2.0**

Since a pair of full-range speakers can produce frequencies below 100 Hz contribute to the optimization by including them into the bass control design. As seen in section *Handling of multiple sub-woofers*, by adjusting levels, delays, and phase responses of the individual sub-woofers, it is possible to minimize the variation between the measurement points and get a more unified listening area. Therefore, in the upcoming Bass Control 2.0 the user will have the ability to include their full-range speakers into the Bass Control optimization. From the optimization design perspective, a full-range speaker will be seen as both a small-range speaker and a sub-woofer.